# **Introduction to Boomerangs: Use Cases**

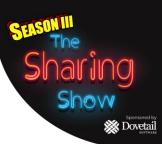

## **Presenters:**

# **Eric Young**

12+ years of Workday experience

#### **Meredith Fox**

3+ years of Workday experience

#### **Todd Mittler**

7+ years of Workday experience

## **Michael Domingo**

5+ years of Workday experience

# **Agenda**

- What is a "Boomerang"?
- What processes can I automate?
- What Components can be used?
- 10 Use Cases:
- Q&A
- Related Sessions

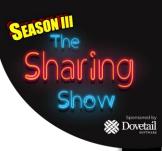

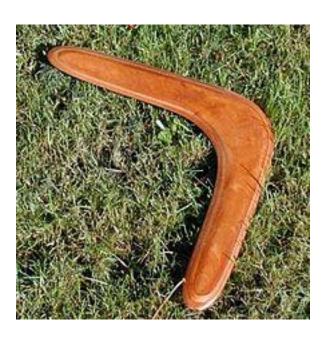

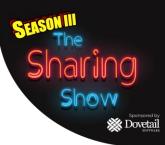

# What is a Boomerang?

Simply put, a boomerang pulls data out of Workday, transforms it in some way, and pushes it right back into Workday.

It is different from what most people think of as an integration because you are usually tying together some external system with Workday.

A boomerang simply ties Workday to itself, which makes it much easier since there isn't a 2nd system involved.

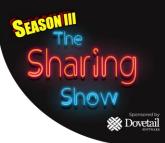

#### What Processes Can I Automate?

Boomerang Integrations use some type of input, typically a Custom Report or Outbound EIB, and Workday Web Services (WWS) as an Output.

All Business Processes (And Inbound EIBs) use WWS behind the scenes.

So, you can use a Boomerang to automate anything that has a Business Process.

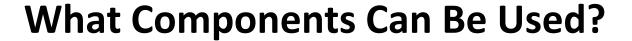

SEASON III
The
Sharing
Show
Sponsored by
Dovetail

- Custom Reports
- Calculated Fields
- Outbound EIBs
- Inbound EIBs
- Workday Studio
- Workday Security (For Integration System Users)

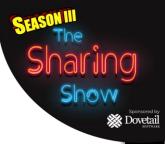

#### **10 Use Cases**

- End Contingent Worker
   Contracts
- Benefits Annual Rate
- Update Workday Account
- Update Reference IDs
- Lat/Long in Workday -

- Correct Worker Name Capitalization
- Rescind Business Processes
- Cancel Future Time off Requests for Terminated Workers
- Update Work Email in Workday
- Auto enable Service Accounts and Implementers in SBX

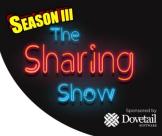

# **End Contingent Worker Contracts**

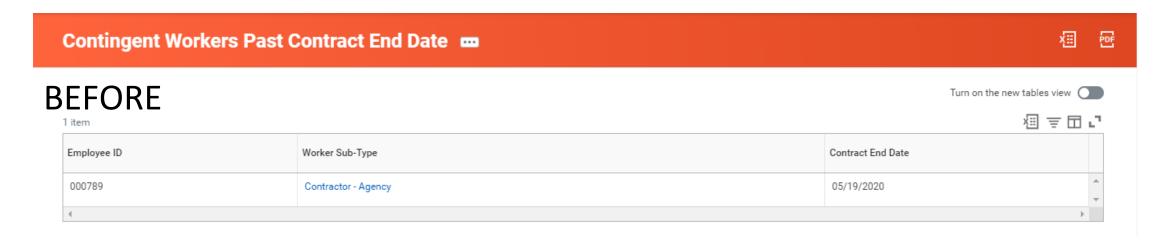

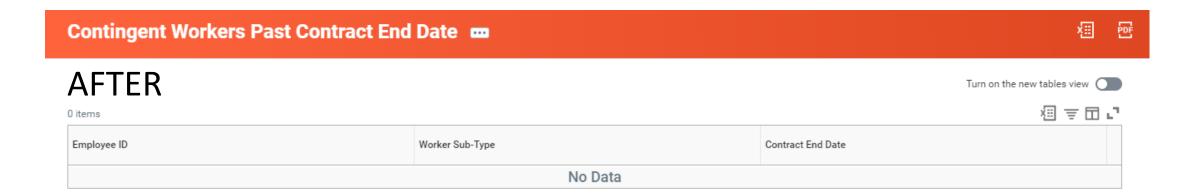

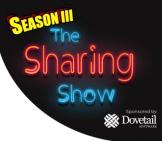

## **Benefit Annual Rates**

We have a step in our Onboarding BP that triggers our boomerang integration to set several values used by Benefits

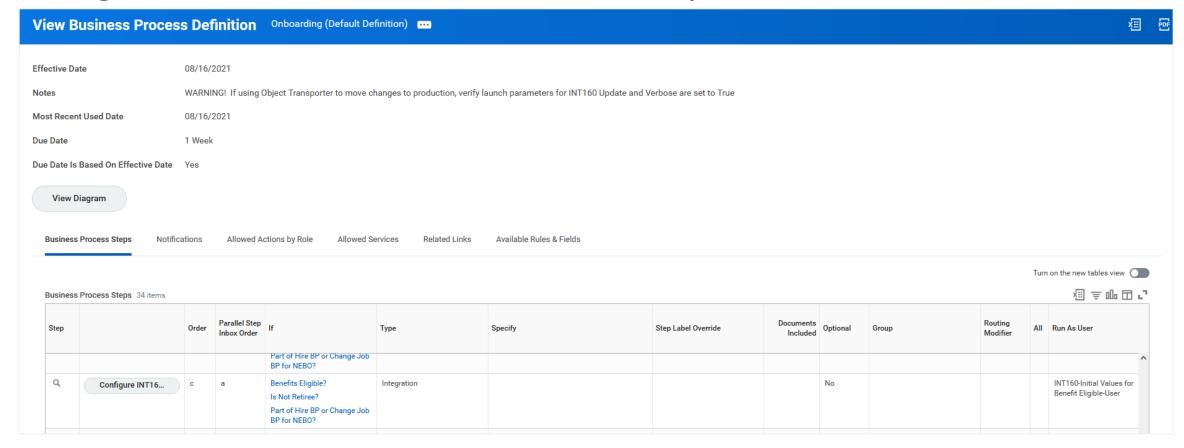

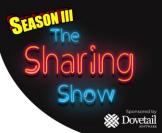

## **Benefit Annual Rates**

The integration requires us to send the Employee ID & the Business Process Effective Date

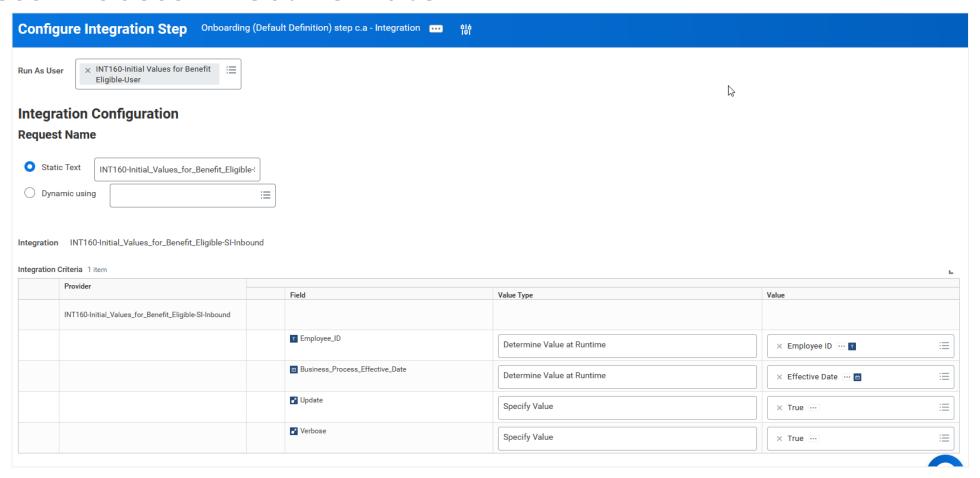

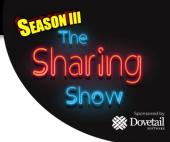

## **Benefit Annual Rates**

The Boomerang Integration calculates & sets the following:

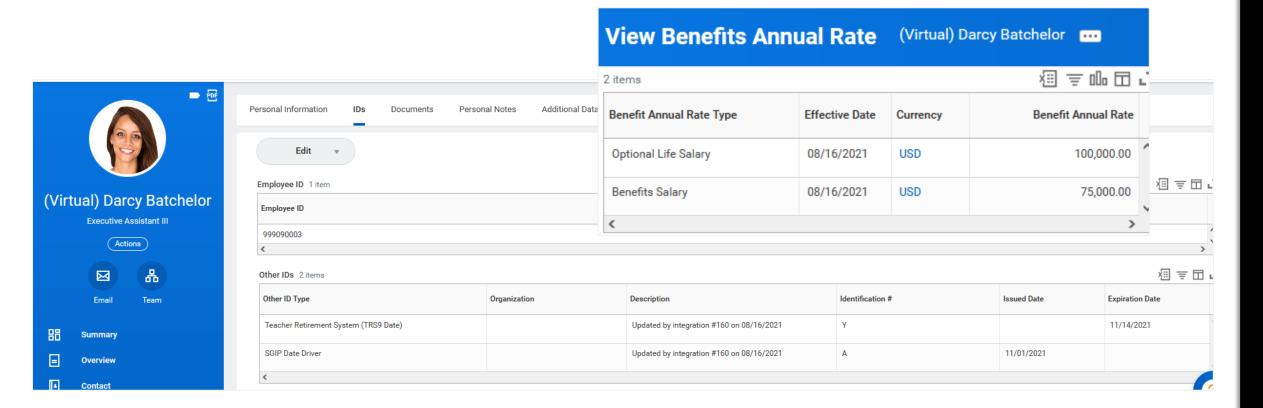

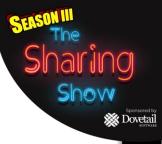

# **Update Workday Account**

Can be used to Change username, add disable date, remove disable date, reactivate

# BEFORE Account Disabled No Do Not Allow UI Sessions No Account Expiration Date (empty) Session Timeout Minutes Enforced 20 Account Enabled for Data Masking No Allow Mixed-Language Transactions No Show User Name in Browser Window No Display XML Icon on Reports No

#### **AFTER**

| Account Disabled                  | No                     |
|-----------------------------------|------------------------|
| Do Not Allow UI Sessions          | No                     |
| Account Expiration Date           | 08/16/2024 12:00:00 AM |
| Session Timeout Minutes Enforced  | 20                     |
| Account Enabled for Data Masking  | No                     |
| Allow Mixed-Language Transactions | No                     |
| Show User Name in Browser Window  | No                     |
| Display XML Icon on Reports       | No                     |

## **Boomerang: Update Organization Reference IDs**

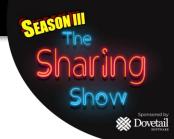

## **Update Cost Center Reference ID**

#### **Use Case Scenario**

- Finance creates Cost Centers, but do not have the security to Edit Reference ID
- Desire for the Reference ID to match the Cost Center Name.

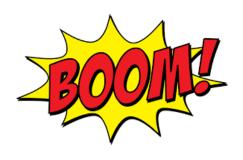

#### **Solution**

- Boomerang Integration to Audit & update Cost Center Reference ID.
- Requires NO STUDIO DEVELOPMENT!

## **Boomerang: Update Organization Reference IDs**

### How does it work?

- Custom Report
- Outbound EIB
- XSLT Attachment Transformation
- Outbound EIB Business Process
- Workday Studio: Web Service Requester
- Scheduled Future Process

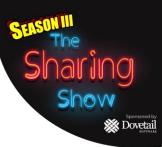

# **Boomerang: Custom Report**

## View Custom Report CR INT Cost Centers needing ReferenceID ....

CR INT Cost Centers needing ReferenceID

Report Tags Extract

**Factory Default** 

> Dovetail

Finance

Report Definition Usages 4

Report Type

Advanced

**Data Source** 

Report Name

Cost Centers

Data Source Type Standard

Primary Business Object Cost Center

# **Boomerang: Custom Report Columns**

#### View Custom Report CR INT Cost Centers needing ReferenceID ....

CR INT Cost Centers needing ReferenceID Report Tags Extract

**Factory Default** 

Advanced

Data Source Type Standard

Report Name

Report Type

Primary Business Object Cost Center

4 items

| Business Object | Field                     | Column Heading Override | Column Heading Override XML Alias | Format | Options |   |
|-----------------|---------------------------|-------------------------|-----------------------------------|--------|---------|---|
| Cost Center     | <b>♂</b> Cost Center      | Cost Center             | Cost_Center                       |        |         |   |
| Cost Center     | ▼ Reference ID            |                         | Reference_ID                      |        |         |   |
| Cost Center     | ▼ Code                    | Cost Center Code        | Cost_Center_Code                  |        |         |   |
| Cost Center     | Included by Organizations | Division                | Division                          |        |         | Į |

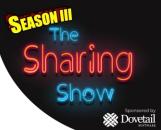

# **Boomerang: Custom Report Filter**

#### **View Custom Report** CR INT Cost Centers needing ReferenceID ....

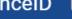

#### **Filter on Instances**

Filter conditions for filtering on instances 2 items

| And/Or | ( Field        | Operator     | Comparison Type                | Comparison Value         |
|--------|----------------|--------------|--------------------------------|--------------------------|
| And    | T Reference ID | contains     | Value specified in this filter | Cost                     |
| Or     | T Reference ID | not equal to | Value from another field       | T CF ST Cost Center Name |

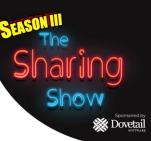

# **Boomerang: Outbound EIB**

View Integration System INTH0012 EIB Cost Center ReferenceID Boomerang ....

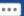

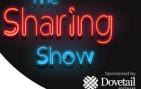

#### **Basic Details**

System Name INTH0012 EIB Cost Center ReferenceID Boomerang

System ID

ISU\_CostCenterRefIDs Workday Account

Notifications Configuration **Business Process Definitions** Security

#### **Get Data**

Name **Custom Report** 

Data Source CR INT Cost Centers needing ReferenceID

**Details** 

# **Boomerang: Outbound EIB**

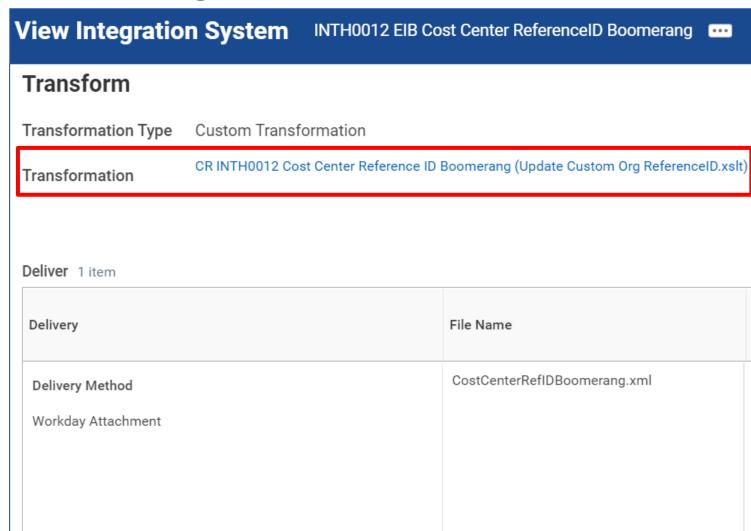

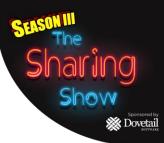

# **Boomerang: XLST Attachment Transformation**

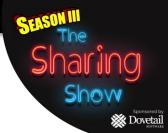

#### **View XSLT Attachment Transformation**

CR INTH0012 Cost Center Reference ID Boomerang (Update Custom Org ReferenceID.xslt) ....

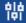

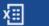

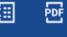

CR INTH0012 Cost Center Reference ID Boomerang Name

#### Attachment \*

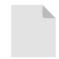

Update Custom Org ReferenceID.xslt Uploaded by Matthew Bornstein [C] (Contract Ended)

#### Usage

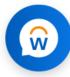

INTH0012 EIB Cost Center ReferenceID Boomerang Integration System

## **Boomerang: XSLT Attachment**

```
SEISON III
The
Sharing
Show
Show
Dovetail
```

```
<?xml version="1.0" encoding="UTF-8"?>
 2 = <xsl:stylesheet version="2.0" xmlns:xsl="http://www.w3.org/1999/XSL/Transform" xmlns:wd=
    "urn:com.workday.report/CR INT Cost Centers needing ReferenceID">
        <xsl:template match="/">
            <soapenv:Envelope xmlns:soapenv="http://schemas.xmlsoap.org/soap/envelope/" xmlns:xsd=</pre>
            "http://www.w3.org/2001/XMLSchema" xmlns:bsvc="urn:com.workday/bsvc">
                <soapenv:Body>
                    <xsl:for-each_select="wd:Report_Data/wd:Report_Entry">
                        <bsvc:Put Reference Request bsvc:version="v36.0">
                            <bsvc:Reference ID Data>
                                <bsvc:ID>
10
                                    <xsl:value-of select="wd:Reference ID"/>
11
                                </bsvc:ID>
12
                                <bsvc:New ID>
13
                                    <xsl:value-of select="wd:Cost Center Code"/>
14
                                </bsvc:New ID>
15
                                <bsvc:Reference ID Type>Cost Center Reference ID
                            </bsvc:Reference ID Data>
16
17
                        </bsvc:Put Reference Request>
                    </xsl:for-each>
18
19
                </soapenv:Body>
20
            </soapenv:Envelope>
21
        </xsl:template>
   </xsl:stylesheet>
```

# **Boomerang: EIB Business Process**

View Business Process Definition Integration Process Event for INTH0012 EIB Cost Center ReferenceID Boomerang (TOP LEVEL)

•

Effective Date 09/08/2021

Business Object INTH0012 EIB Cost Center ReferenceID Boomerang (TOP LEVEL)

Most Recent Used Date 09/07/2021

View Diagram

**Business Process Steps** 

Notifications

Allowed Actions by Role

Allowed Services

Related Links

Available Rules & Fields

#### Business Process Steps 3 items

| Step |                       | Order | Туре        | Specify          | Group | Optional | All | Run<br>As<br>User | Due<br>Date |
|------|-----------------------|-------|-------------|------------------|-------|----------|-----|-------------------|-------------|
| Q    |                       | а     | Initiation  |                  |       | No       |     |                   |             |
| Q    |                       | b     | Service     | Fire Integration |       | No       |     |                   |             |
| Q    | Configure Web Service | С     | Integration |                  |       | No       |     |                   |             |

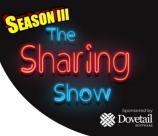

# **Boomerang: EIB Business Process**

View Business Process Definition Integration Process Event for INTH0012 EIB Cost Center ReferenceID Boomerang (TOP LEVEL)

**Effective Date** 09/08/2021

INTH0012 EIB Cost Center ReferenceID Boomerang (TOP LEVEL) **Business Object** 

Most Recent Used Date 09/07/2021

View Diagram

**Business Process Steps** 

Notifications

Allowed Actions by Role

Allowed Services

Related Links

Available Rules & Fields

#### Business Process Steps 3 items

| Step |                       | Order | Туре        | Specify          | Group | Optional | All | Run<br>As<br>User | Due<br>Date |
|------|-----------------------|-------|-------------|------------------|-------|----------|-----|-------------------|-------------|
| Q    |                       | а     | Initiation  |                  |       | No       |     |                   |             |
| Q    |                       | b     | Service     | Fire Integration |       | No       |     |                   |             |
| Q    | Configure Web Service | С     | Integration |                  |       | No       |     |                   |             |

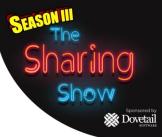

# **Boomerang: EIB Business Process**

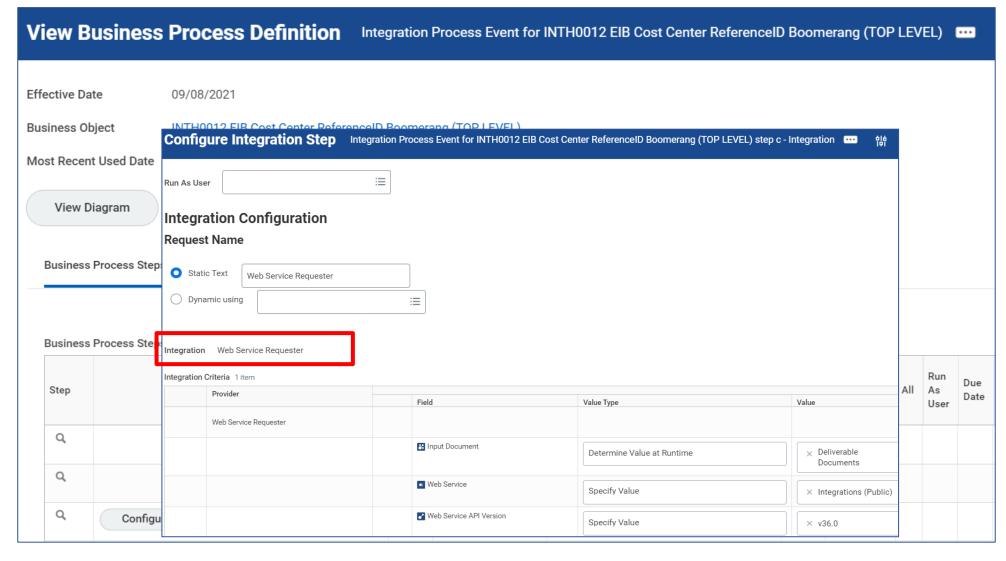

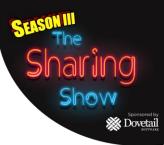

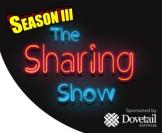

# **Update Location Latitude and Longitude in Workday**

Our career site requires us to Geocode our numerous locations inside Workday. I've handled this process using several different methodologies (EIBs, manual), but after a recent acquisition we had our location count grow by > 500. Enter another boomerang integration!

#### **BEFORE**

| Date of Last Change | 09/05/2021             | Coordinates |
|---------------------|------------------------|-------------|
| Location Chain      | ARE - Dubai - Al Faris | Latitude    |
| Inactive            | No                     | Longitude   |
| Location Type       | OFFICE                 | Altitude 0  |
| Location Attributes | (empty)                |             |

#### **AFTER**

| Date of Last Change | 09/05/2021             | Coordinates |           |
|---------------------|------------------------|-------------|-----------|
| Location Chain      | ARE - Dubai - Al Faris | Latitude    | 25.230321 |
| Inactive            | No                     | Longitude   | 55.324045 |
| Location Type       | OFFICE                 | Altitude    | 0         |
| Location Attributes | (empty)                |             |           |

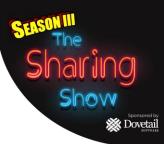

# **Correct Worker Name Capitalization**

When using an integrated recruiting system (or Workday Recruiting) when a candidate's name is in all capitals on an imported resume, it tends to make it's way into Workday in all capital letters during the hire.

Using a combination of Calc Fields, a Custom Report, and a Studio integration this can be corrected.

Sample:

ROBERT SMITH → Robert Smith.

Note this does not work for complex name capitalization like Emily VanCamp.

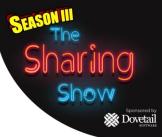

## **Rescind Business Processes**

#### Can be used to Rescind Future dated payments to Terminated Workers

#### **BEFORE**

Worker History 81 items

| Business Process                                                             | Effective Date | Initiated On           | Due Date   | Completed On           | Status                 |
|------------------------------------------------------------------------------|----------------|------------------------|------------|------------------------|------------------------|
| One-Time Payment: Brooke Garcia (Terminated) -<br>Talent Acquisition Partner | 09/01/2021     | 08/27/2021 10:45:57 AM | 09/03/2021 | 08/27/2021 10:47:04 AM | Successfully Completed |

#### **AFTER**

#### Worker History 81 items

| Business Process                                                             | Effective Date | Initiated On           | Due Date   | Completed On           | Status    |
|------------------------------------------------------------------------------|----------------|------------------------|------------|------------------------|-----------|
| One-Time Payment: Brooke Garcia (Terminated) -<br>Talent Acquisition Partner | 09/01/2021     | 08/27/2021 10:45:57 AM | 09/03/2021 | 08/27/2021 10:47:04 AM | Rescinded |

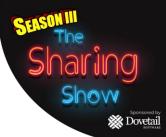

# **Cancel Future Time off Requests for Terminated Workers**

This use case allows for all future dated Time Off Requests for a Terminated worker to be cancelled automagically.

The use case came about for companies that had a "revolving door" where workers would be terminated and rehired.

If the time off request is not cancelled, it would still be in place after the rehire.

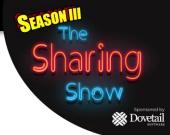

# **Update Work Email in Workday**

This use case has a couple sub-cases:

- Add a Work email AFTER on the workers Hire Date
  - This allows system emails to be sent to the pre-hire's personal email. In order to use this, the 'prefix' of the email (everything before the @) must be either stored or easily derived.
- Remove a Work Email for a Terminated Worker
  - This allows any system messages to be again sent to the former workers home email.

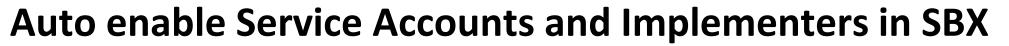

This use case allows for Implementer accounts to be disabled in Production but enabled in Sandbox after a weekly refresh.

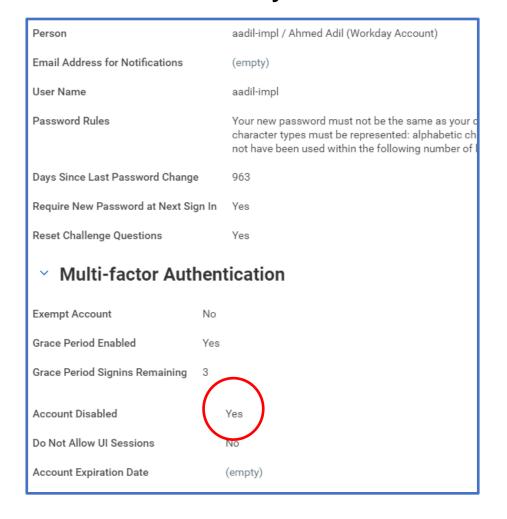

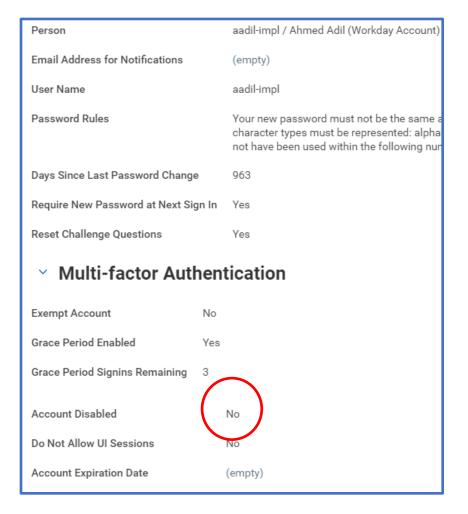

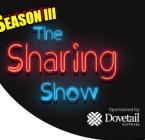